## Dexcom data download instructions

- If using a phone as a receiver, install the Dexcom Clarity app on your phone.
- If using a receiver, download the receiver to the Dexcom Clarity webpage (<u>clarity.dexcom.com</u>).
- To share data with your provider, you can:
  - Get office share code from office staff or
  - Generate 12 letter share code, then give that code to office staff.
  - Notify office staff anytime you upload, since a notification is not sent to your provider.

For more information and the most current instructions, ask us or visit <u>clarity.dexcom.com</u>

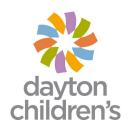